**Dairy Comp 305 File and Help**

#### **File- Print**

• **This will allow you to print the current screen. This may allow you to capture information as it appears on the screen even if there is no report for it.**

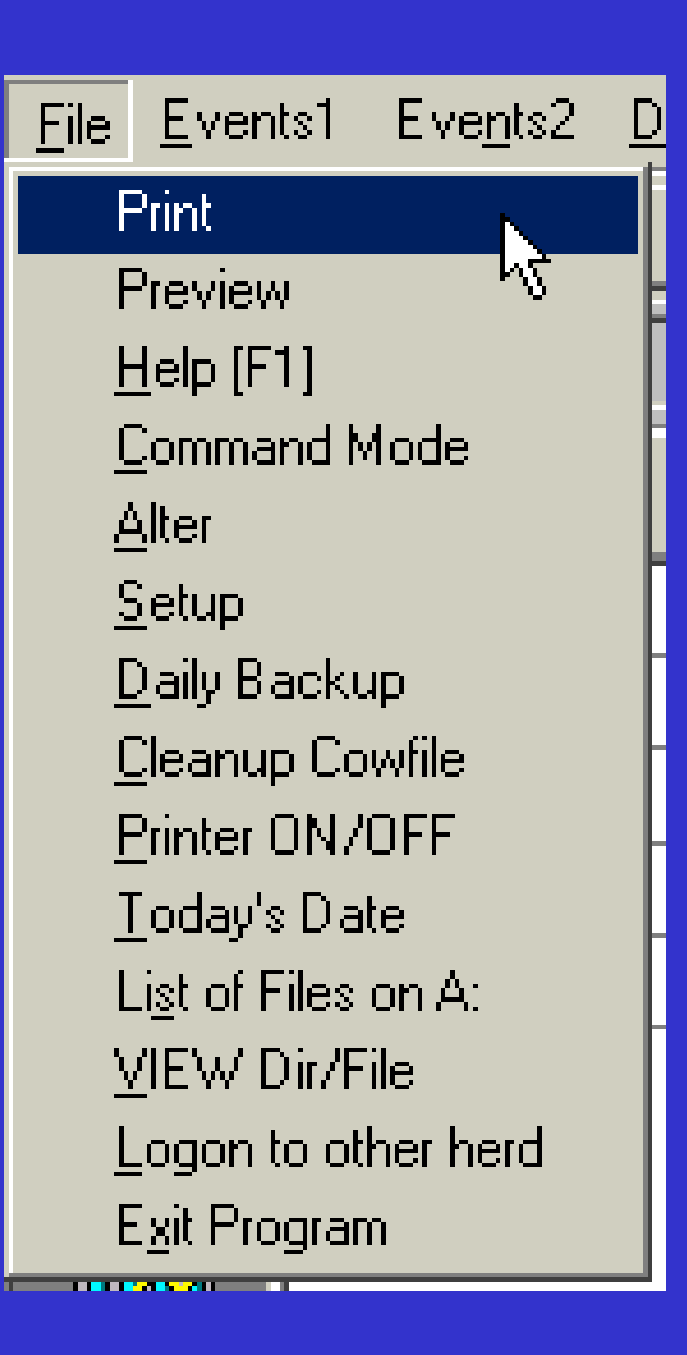

#### **Print Previewer**

 $\bullet$  **Shows a preview (a sneak peak) before printing.**

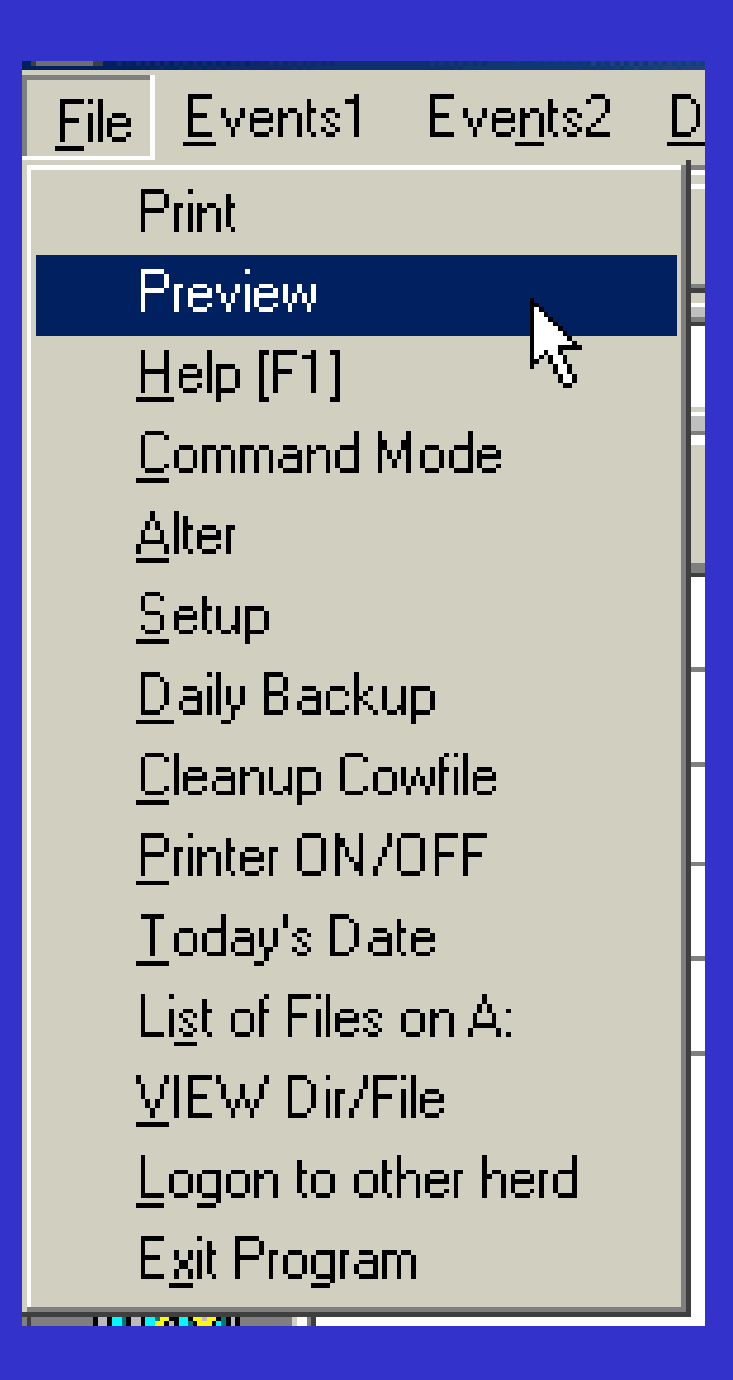

# **Help (F1)**

- **Help displays the online help manual options. You can choose the topic of your choice. This is the same as pressing the F1 key (in the upper left corner of your keyboard) anywhere in the menus.**
- **After you've received the information you need press the escape key to exit the help menu.**

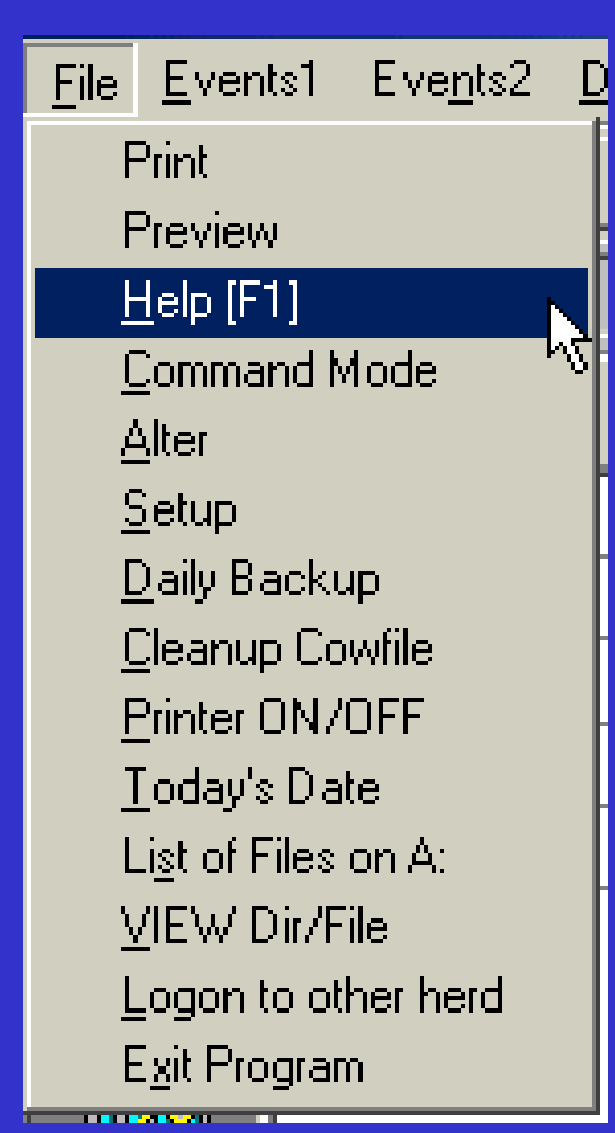

#### **Or:**

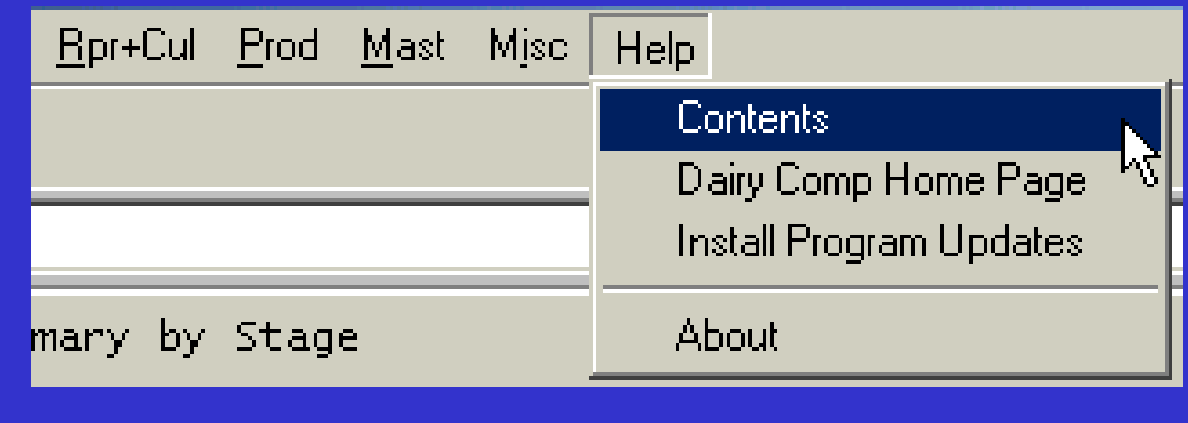

#### **Help Topics: Dairy Comp Windows Help**

Contents | Index | Find

Click a book, and then click Open. Or click another tab, such as Index.

 $\boxed{2} \times$ 

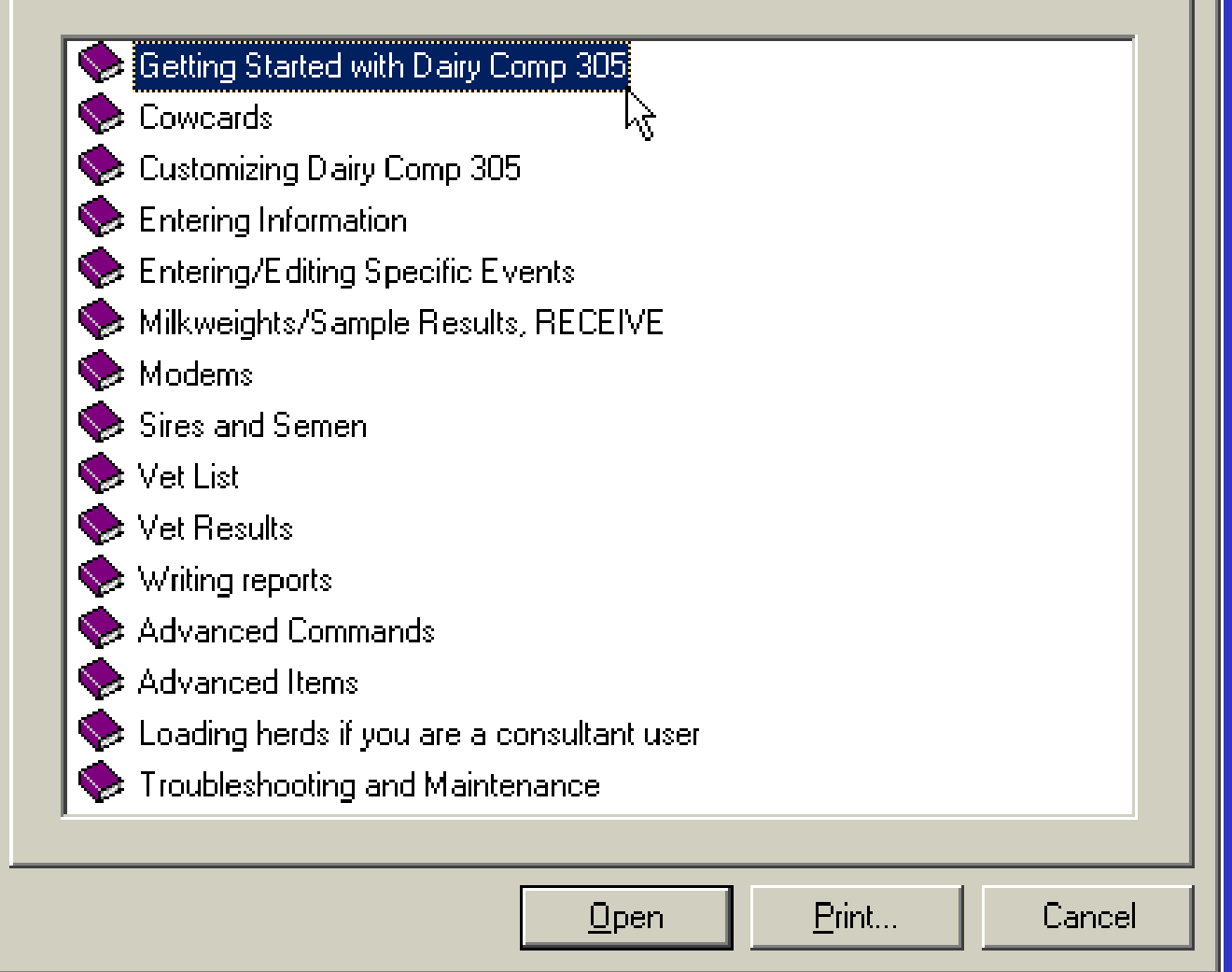

## **Help Menu**

#### • **Contents**

 **Help file contents is a place to go if you want direction on the program (Contents) if you have questions on where to find something (Index and Find). Type in a topic and information will be pulled up for you to view.**

 $\bullet$  **DairyComp Home Page Runs your browser and connects to VAS (Valley Ag. Software) home page.**

## **Help Menu**

#### • **Install Program updates**

 **Installs any program updates downloaded from our web page. It is important to keep your program updated so that you will have the most up to date calculations that are available for your herd.**

#### • **About**

 **Displays information the version and information on the program installed on your computer.**

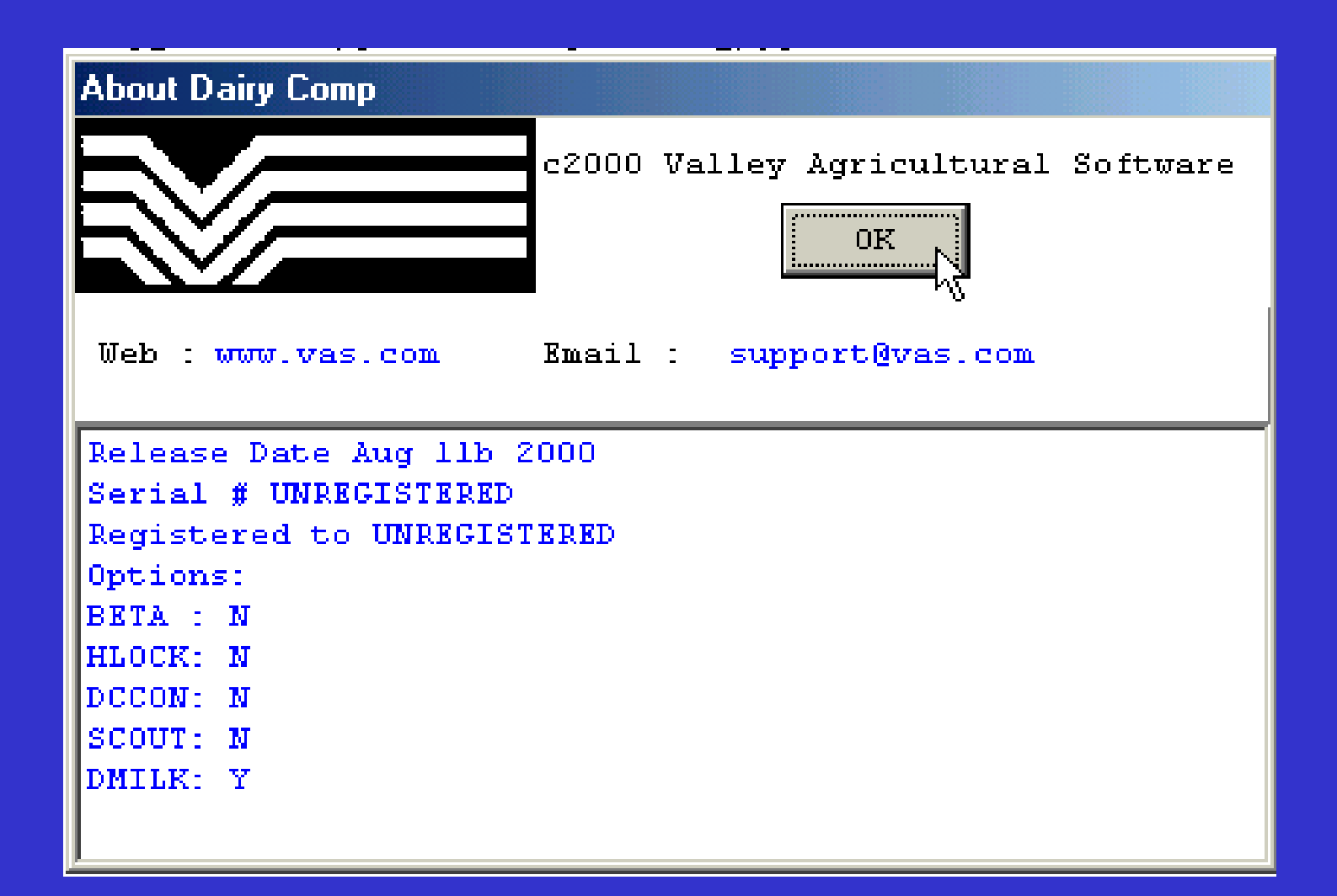

#### **Command Mode**

- $\bullet$  **Mode\C drops you to the "command mode" in DairyCOMP305.**
- **To return to the pulldown menus, press F10 function key (upper right part of the keyboard).**
- **You can also get to command mode from anywhere in the menus by pressing "Alt - C".**

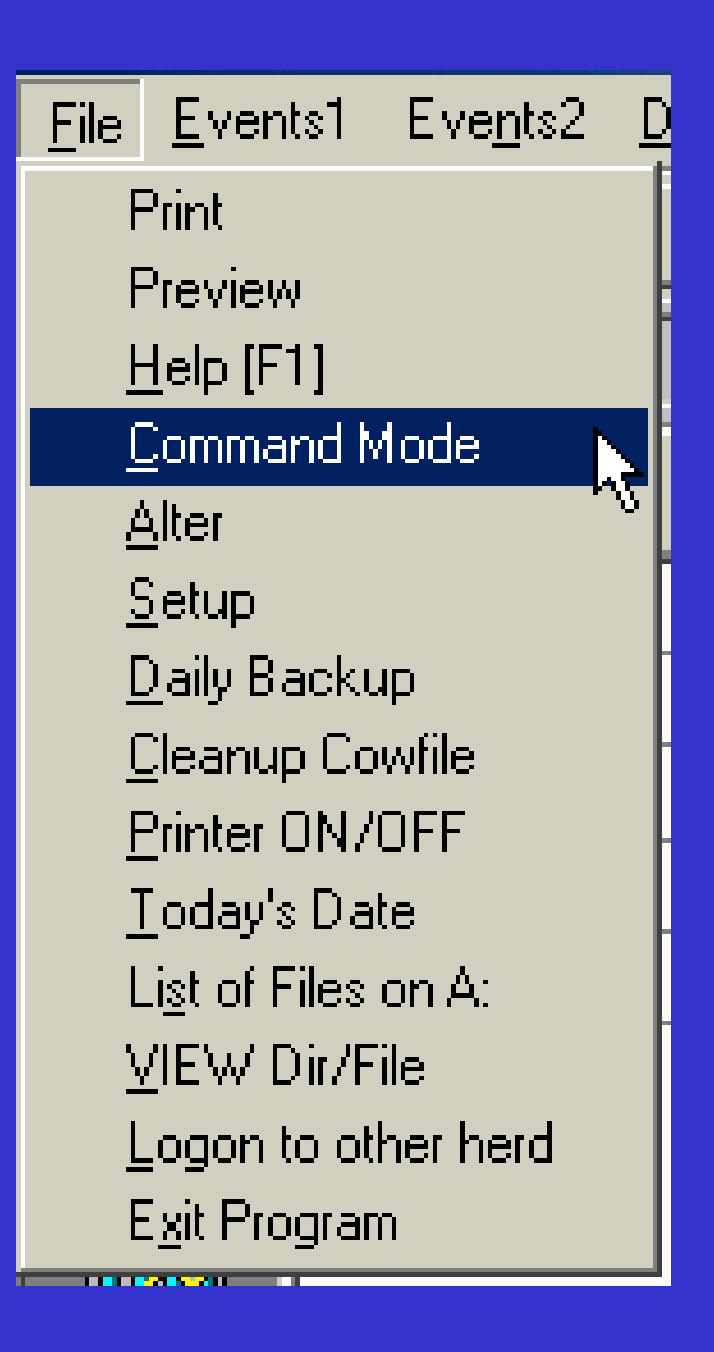

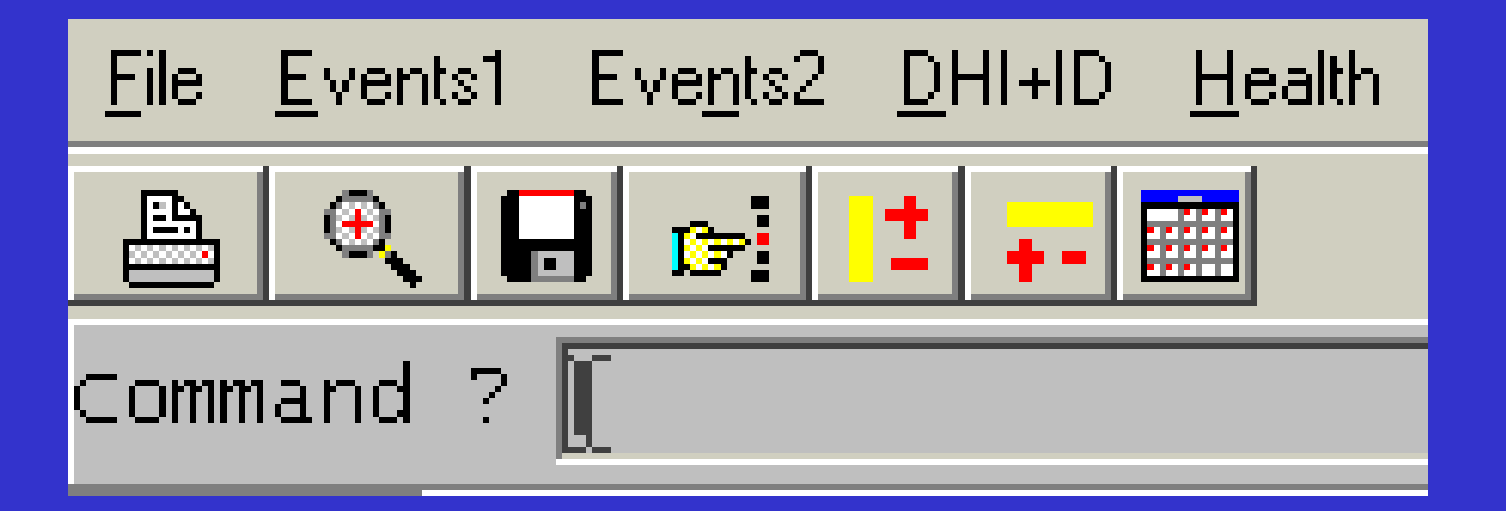

## **Alter**

**Alter leads to the ALTER submenu in DairyCOMP305, the area of the program that allows you to customize reports, add items, define the vet list, add events, etc. (Only available in DC 305)**

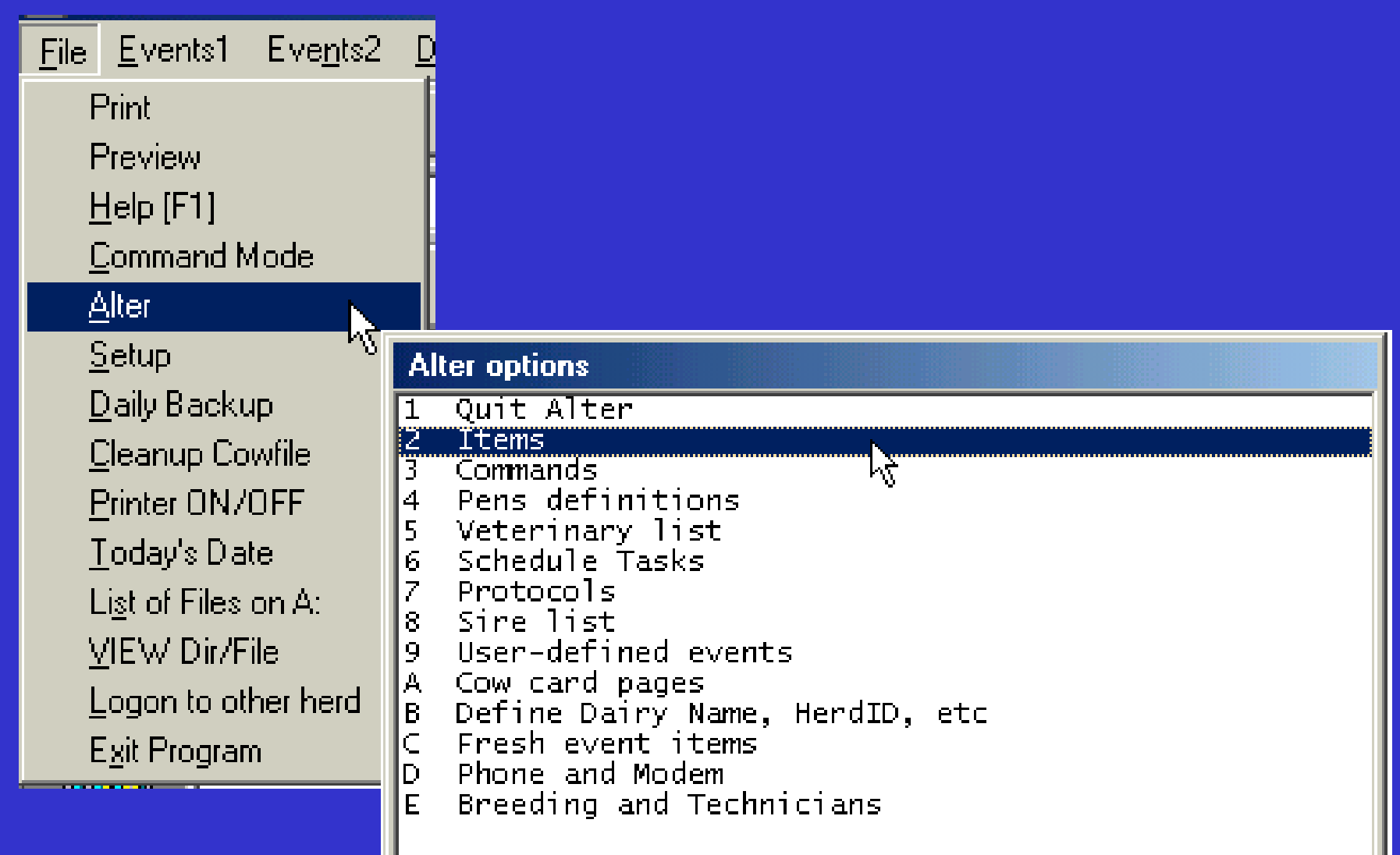

IJ

#### **Setup or Program Setup**

 $\bullet$ **• Setup leads to a second menu with choices allowing you to change hardware items such as type of printer, screen colors, etc. as well as drive and directory choices and options.**

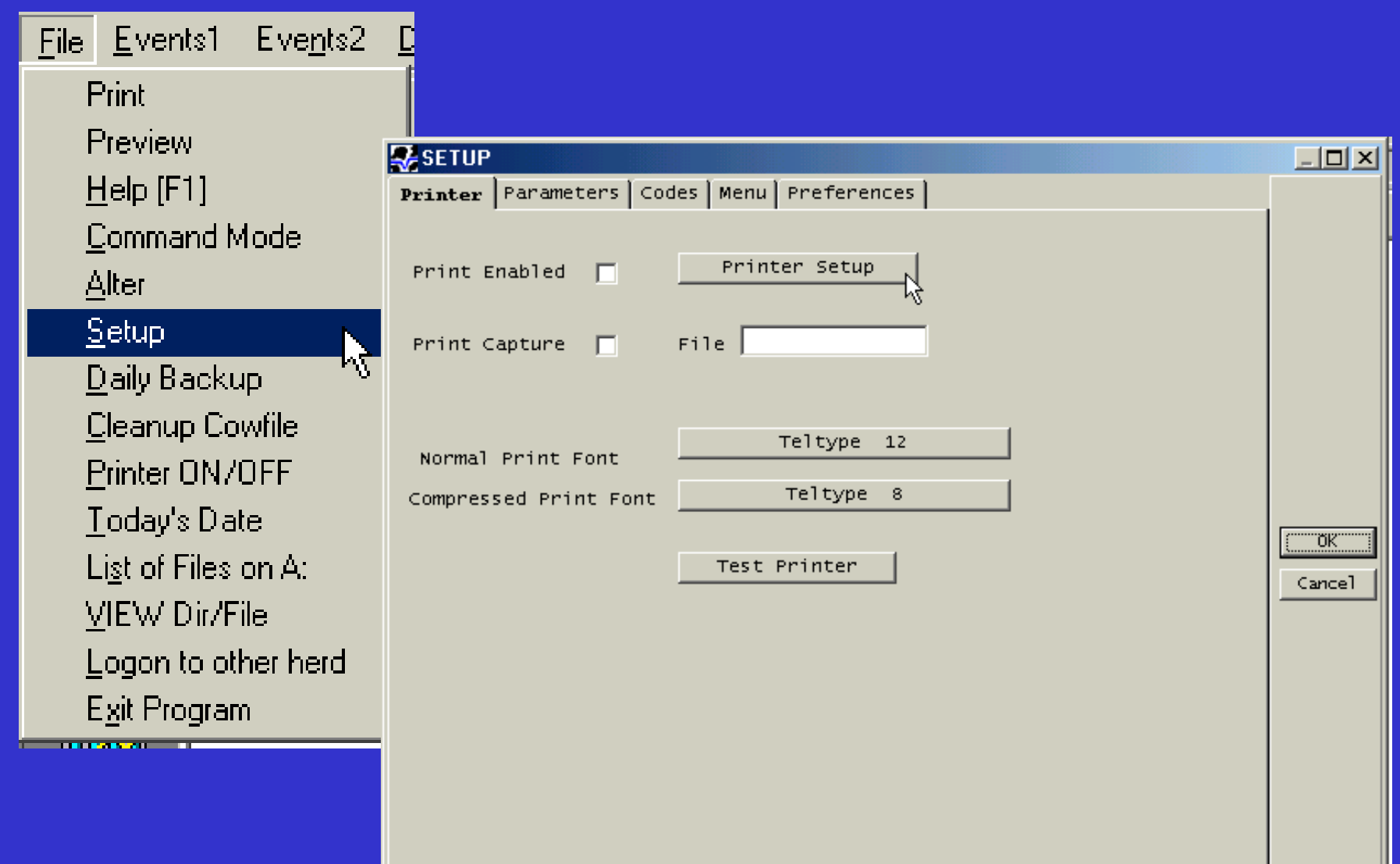

## **Daily Backup**

- **This very important choice will put a "zipped" (compressed) copy of all the information in your Scout and DC 305 cowfile onto a floppy disk for safekeeping.**
- **Perform at least daily; can also be done when exiting.**
- **This is a recommended daily task after entering information, unless you have time to burn.**

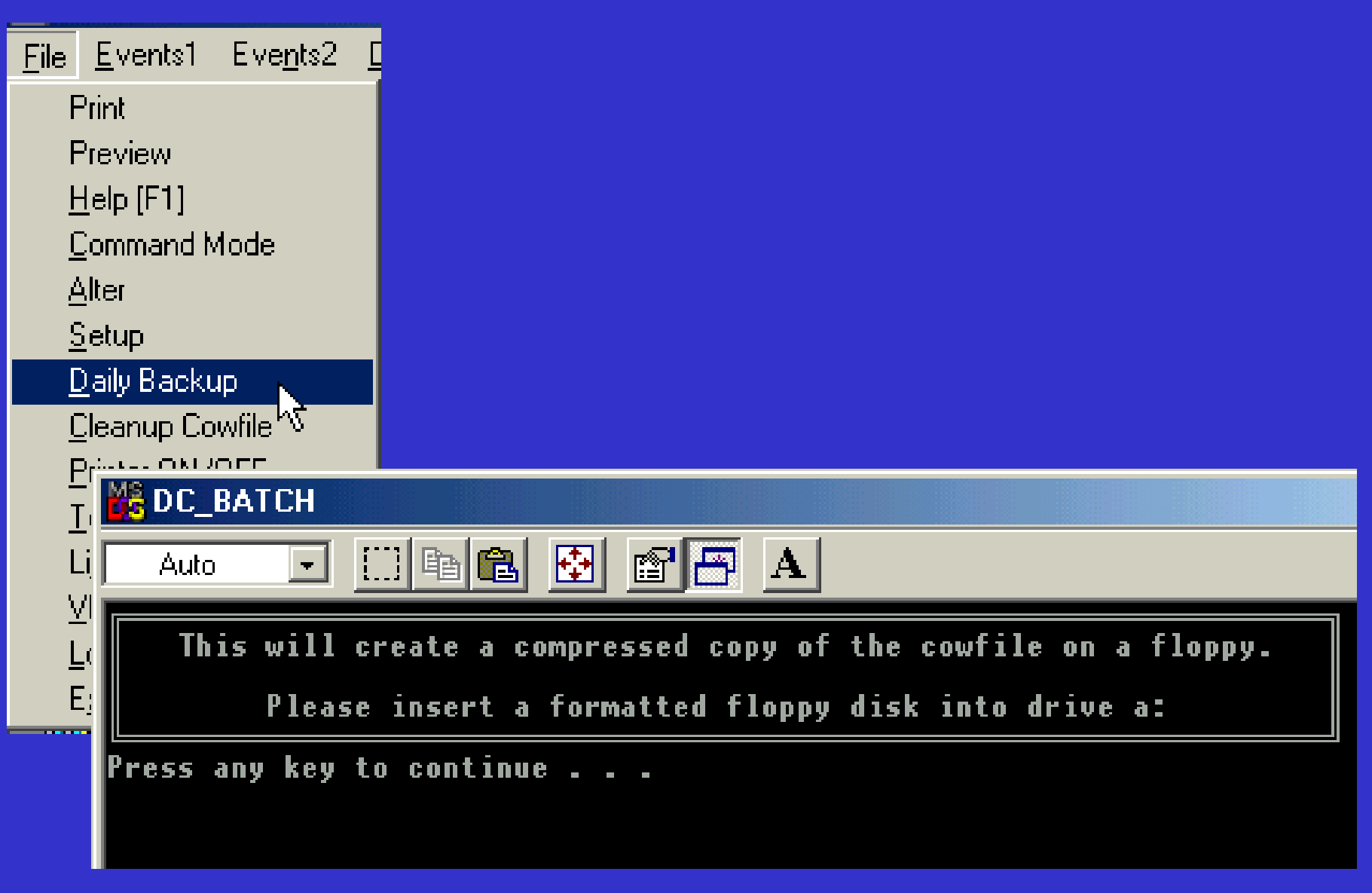

#### **Clean up cowfile**

- **This allows you to delete dead cows and generally purge and clean cow files.**
- $\bullet$  **Again caution should be used if you are performing this task, because once deleted these cows are gone.**

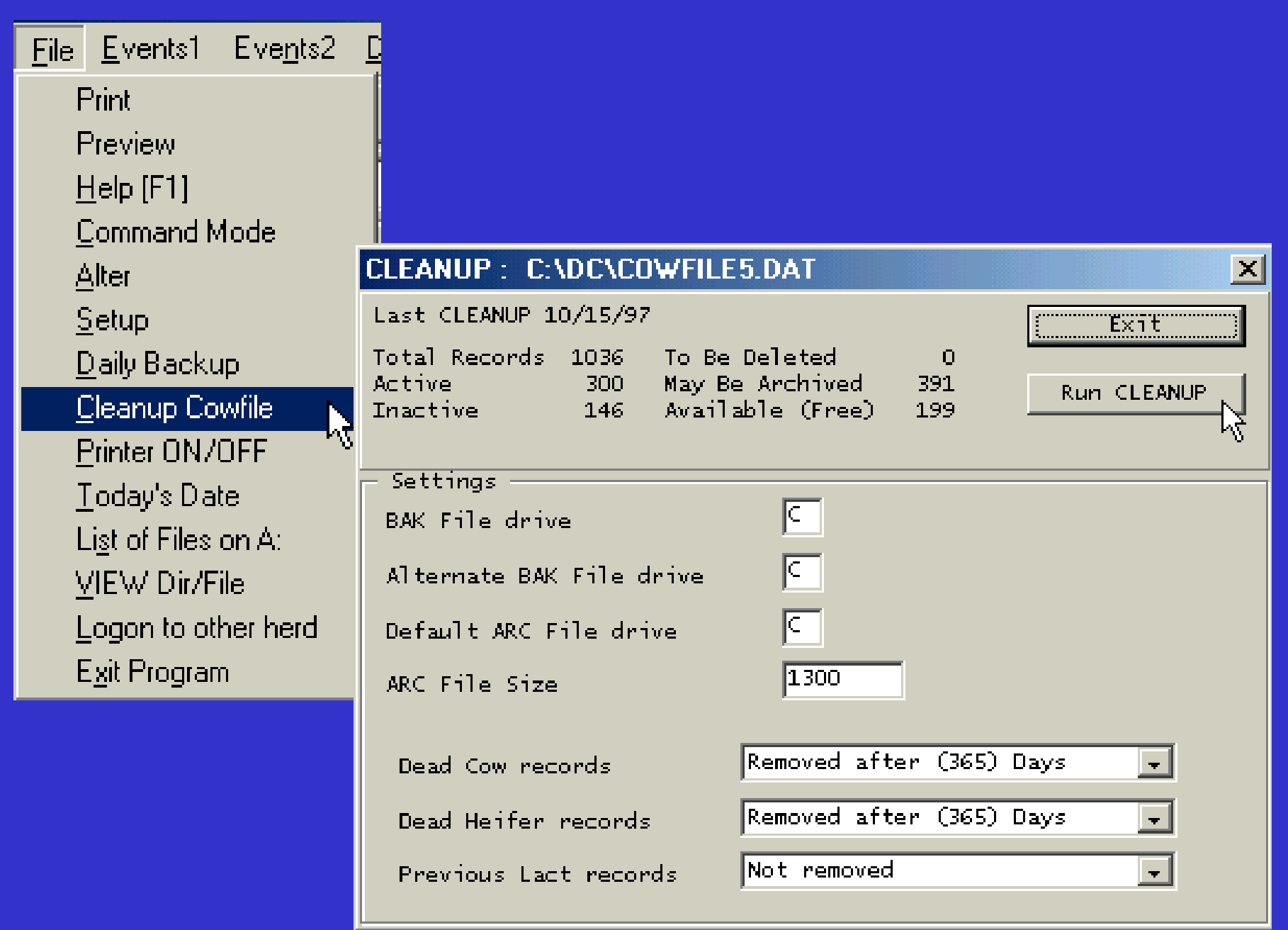

#### **Printer on/off**

- $\bullet$  **Turns the printing of reports ON if it is currently OFFand/or it turns report printing OFF if it is currently ON.**
- $\bullet$ **(Only available in DC 305)**

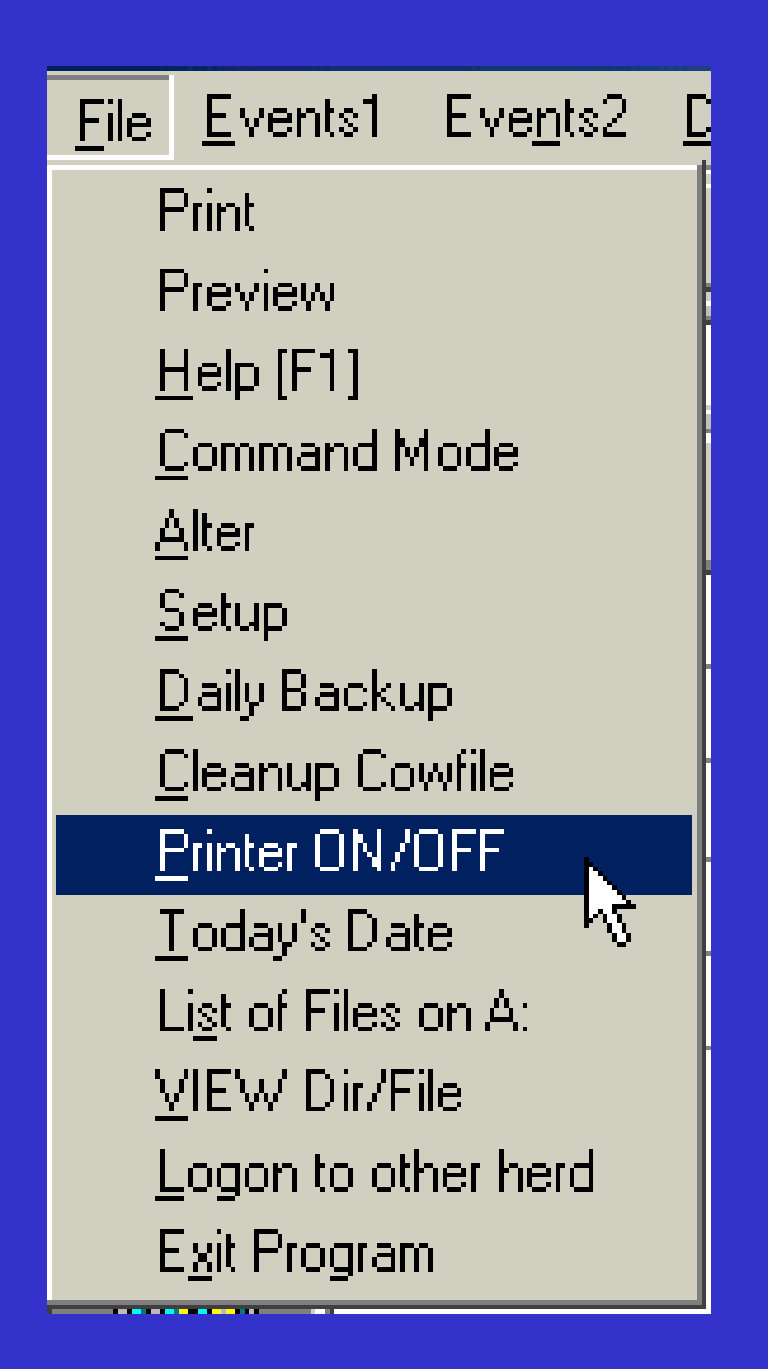

### **Today's Date**

- $\bullet$  **SETDAY changes the date used by the program as "today".**
- **This is meant to only be used to reset date temporarily to ease list production.**
- $\bullet$  **If computer date itself is wrong reset in DOS with the DATE command.**

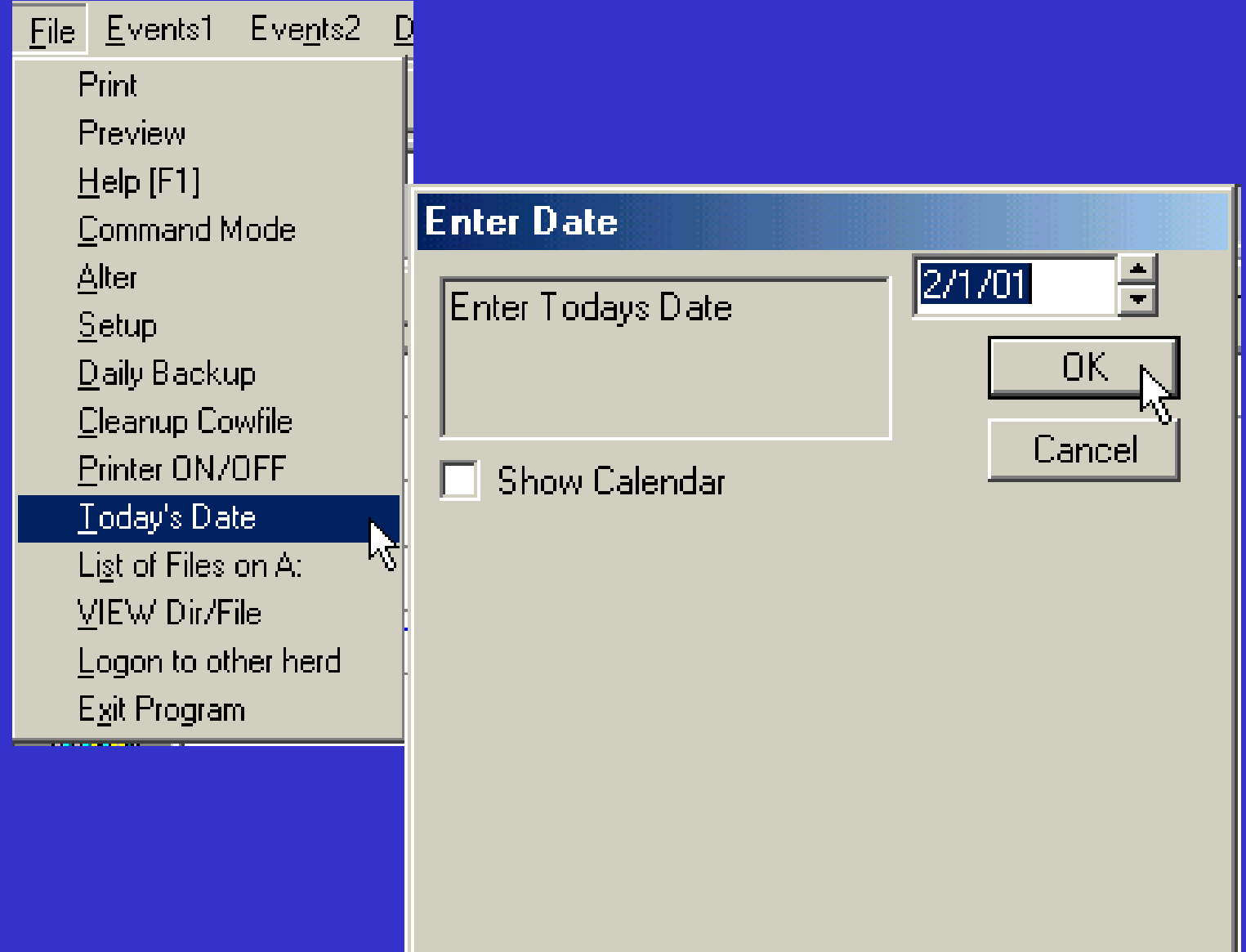

<u> The Common Section of the Common Section of the Common Section of the Common Section of the Common Section of</u>

#### **List of files on A:**

- $\bullet$  **Choosing this option will give you a list of all the files on the drive you specify, and optionally view the file in the browser.**
- $\bullet$  **Can also be use for seeing if you have the correct floppy in a drive.**

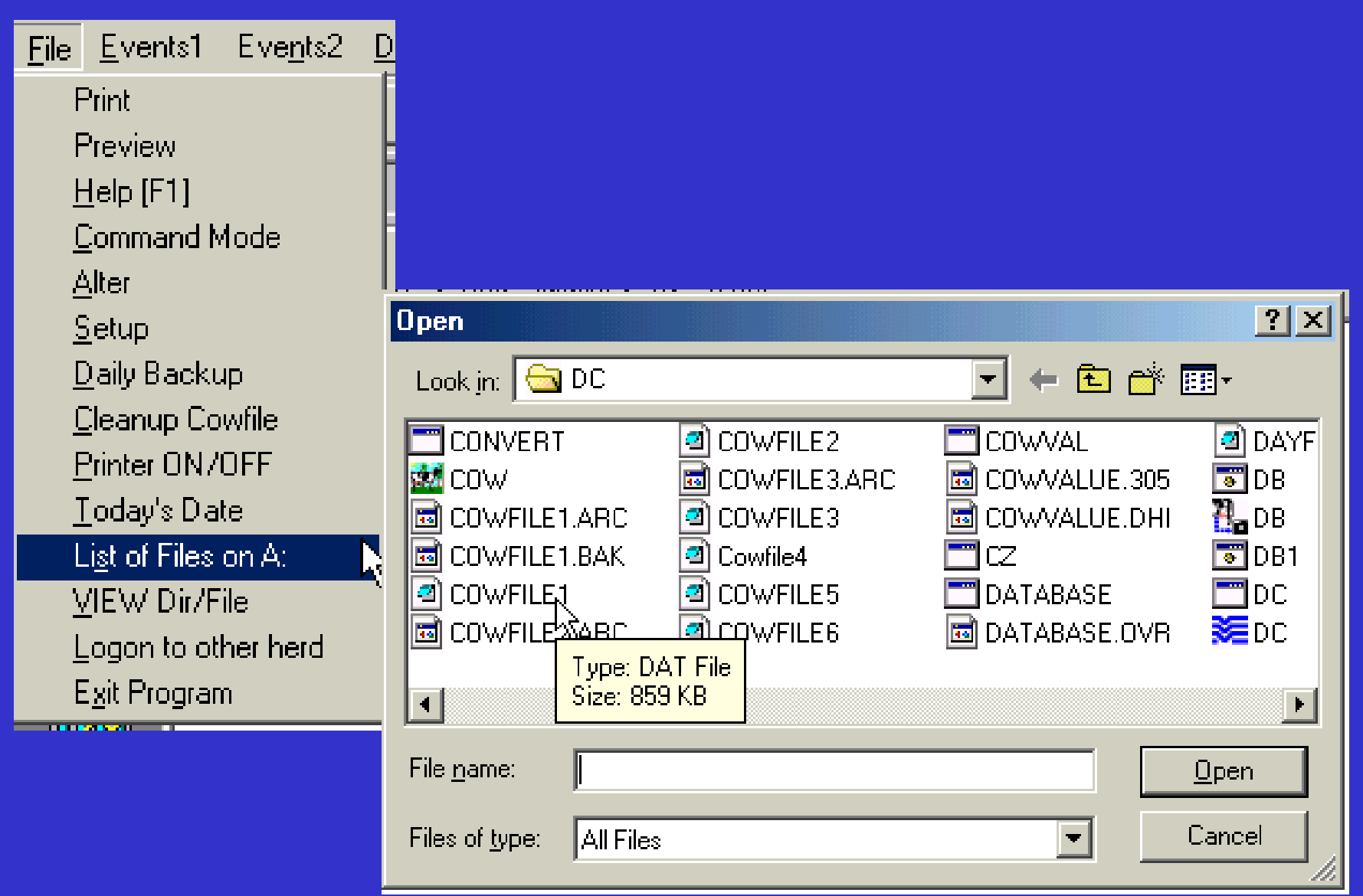

#### **View Dir/File**

- **View can be used ot display a directory of files on a disk, and optionally bring a file (test files only) into the Browser.**
- $\bullet$  **This can be useful for seeing if you have the correct floppy in a drive.**

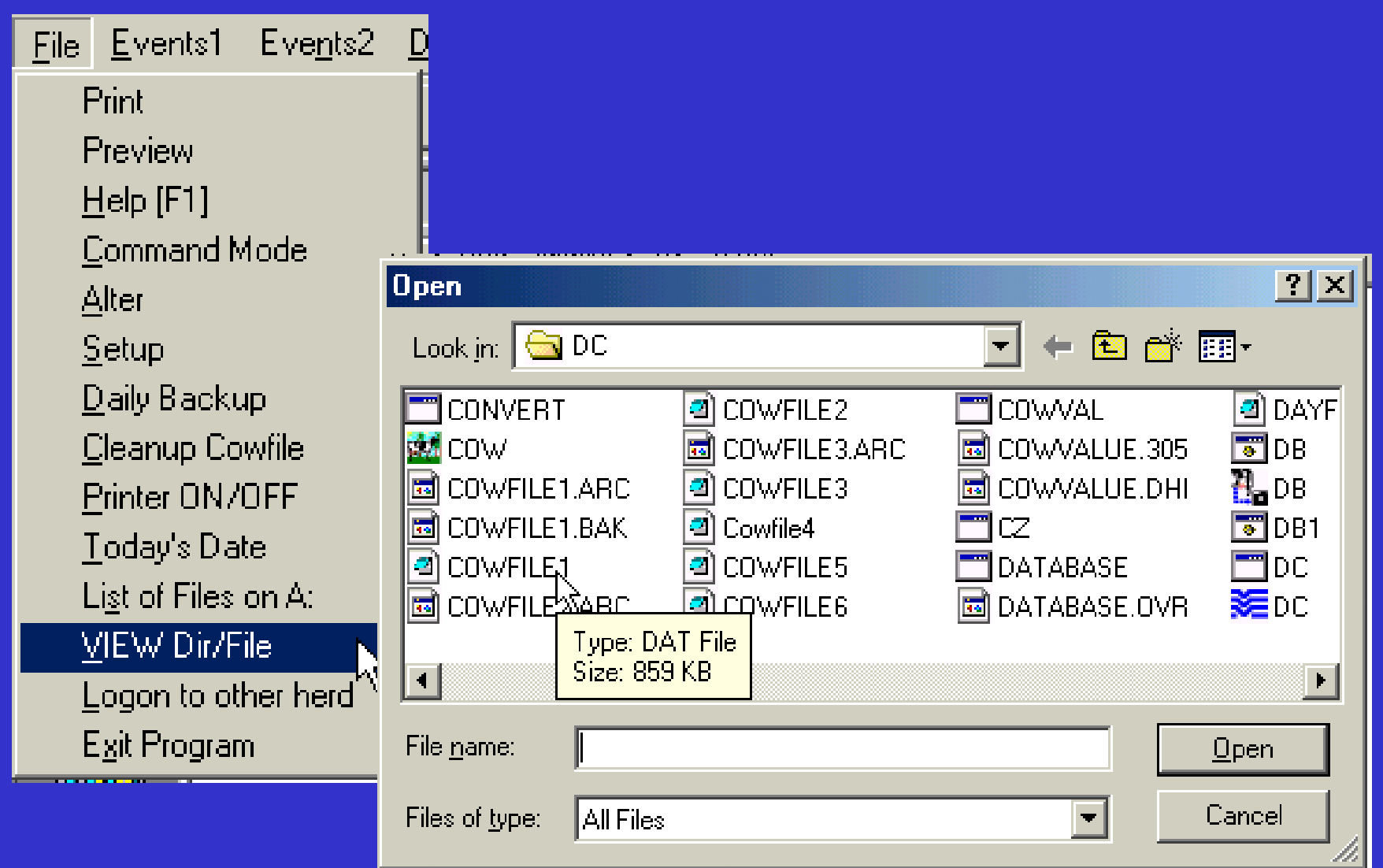

#### **Logon to other herd**

- **This will allow you to change to another herd while still within the program.**
- **This screen will allow you to choose the herd you want to go to next. Then change the date to the date you want to go to next.**

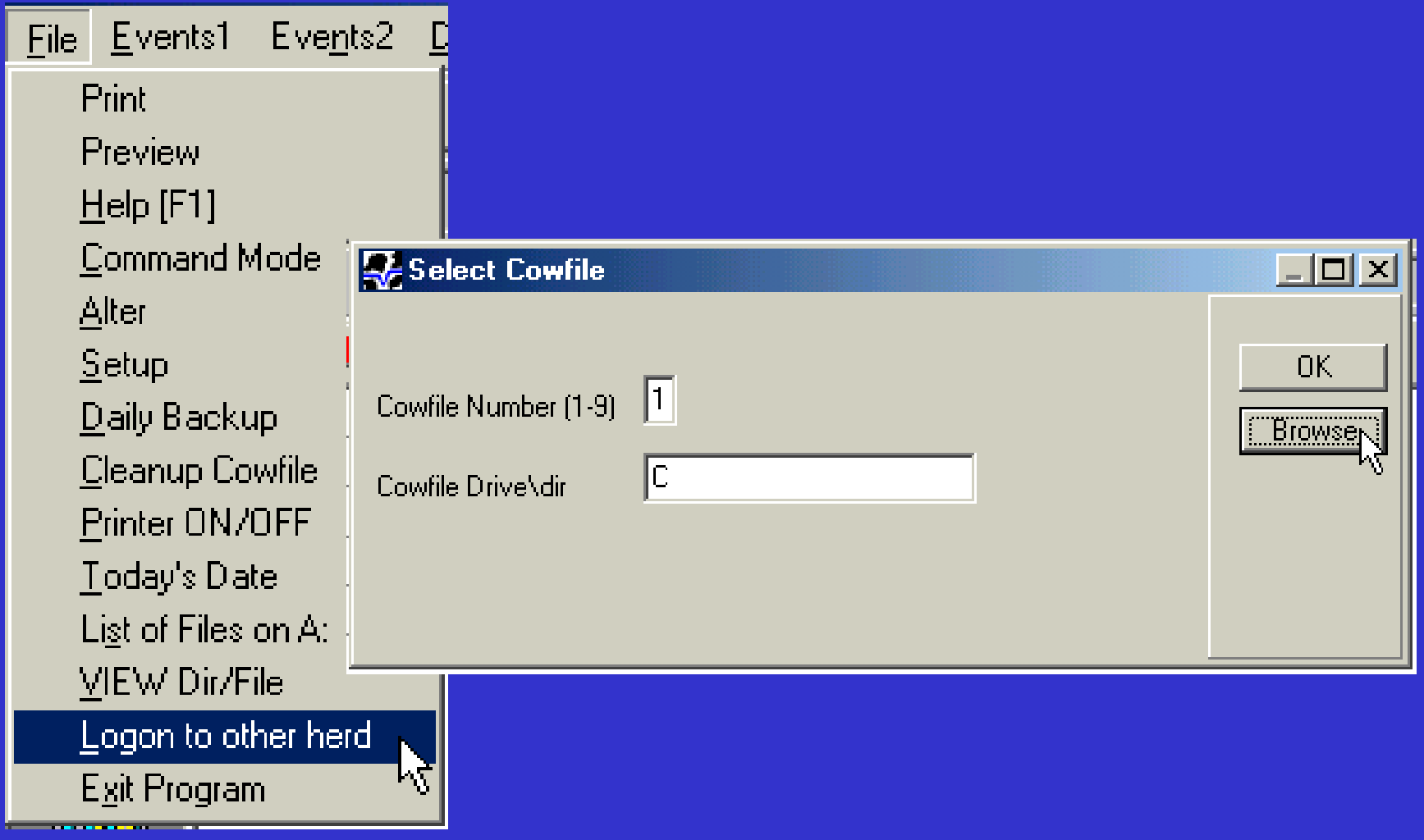

#### **Exit Program**

- **Exit allows you to exit the DairyCOMP305 or Scout program, with an option to perform the "daily backup" of all your work on to a floppy drive.**
- $\bullet$  **Rotate your backup floppies on a regular basis and store in a safe place.**

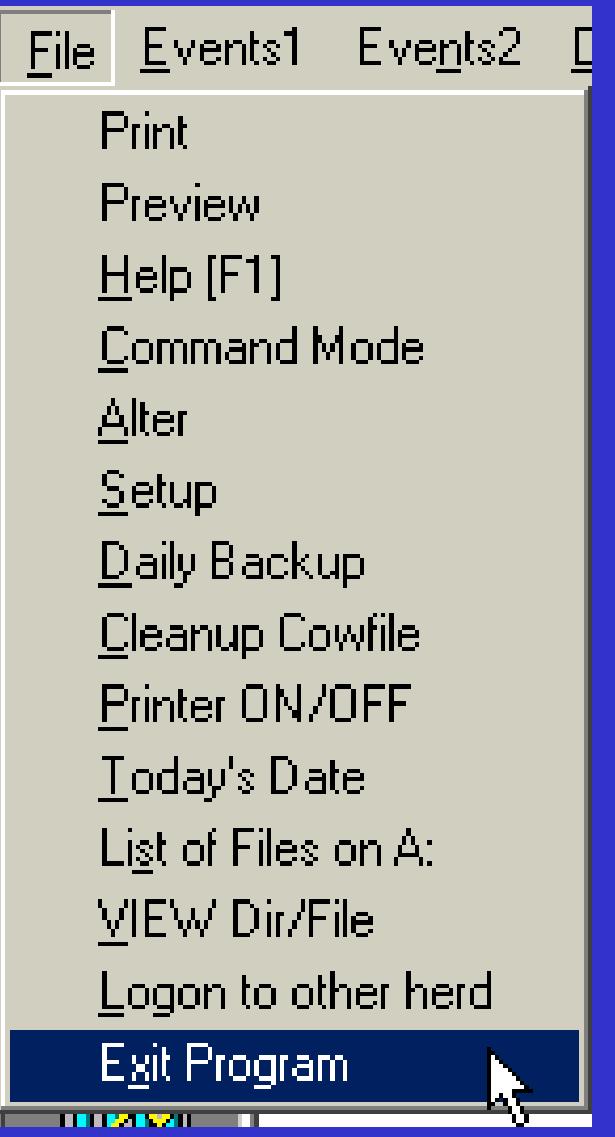

#### **Credits**

#### **D. Weinand, A. Whyte and Minnesota DHIA**